## Event Notices (Event Date Status = Notice)

Last Modified on 06/05/2019 8:45 pm EDT

An Event with the *Status = Notice* allows your organization to add viewable information to your Event Calendar that does not allow registration.

- 1. Point to the **Events** menu and click **Add Event Type**.
- 2. Add an **Event Type Name**. The <u>Category 1</u> is not relevant since this event won't allow for enrollment or revenue, however you must enter one.
- 3. Save

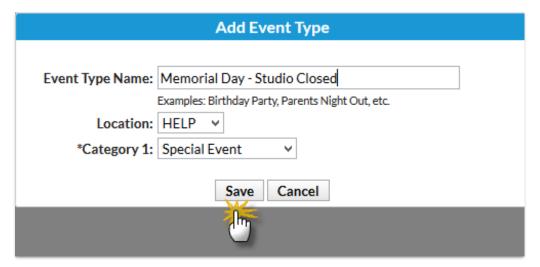

- 4. When the Event Type page opens, give the Event Type a Calendar Label, a Background Color, and set Display on Website and Display on External Calendar to Yes.
- 5. Save Changes

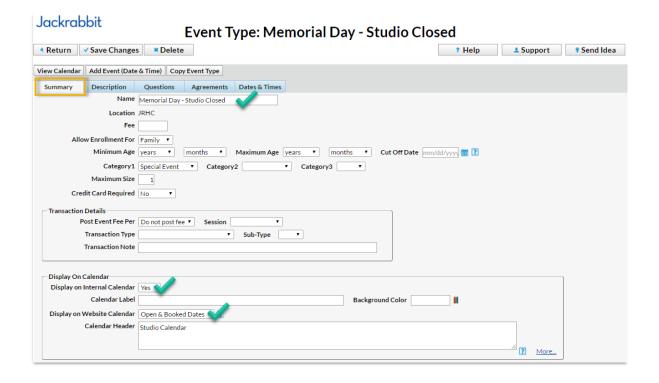

- 6. Click the Add Event (Date & Time) button.
- 7. Add the specific date and select Status = Notice.
- 8. Select **Show Notice Events After the End Date = Yes**to keep the Notice on the Calendar after the date has passed; leave as **No** to have the event removed from the Calendar after the event date has passed.
- 9. Save

| Add Event Dates         |                              |                                               |  |  |  |  |  |  |
|-------------------------|------------------------------|-----------------------------------------------|--|--|--|--|--|--|
|                         | Create Events From Date:     | 5/25/2015                                     |  |  |  |  |  |  |
|                         | Start Time:                  | (example 2:30pm)                              |  |  |  |  |  |  |
| End Time:               |                              | (example 4:30pm)                              |  |  |  |  |  |  |
|                         | Room:                        | ▼                                             |  |  |  |  |  |  |
|                         | Status:                      | Notice •                                      |  |  |  |  |  |  |
| Show Notic              | e Events After the End Date: | No 🔻                                          |  |  |  |  |  |  |
|                         | Allow Enrollment For:        | Family 🔻                                      |  |  |  |  |  |  |
|                         | Max Size                     | 1 (overrides max size on the Event Type page) |  |  |  |  |  |  |
| Select days of the week |                              |                                               |  |  |  |  |  |  |
| Monday 🗹 Saturday 🗌     |                              |                                               |  |  |  |  |  |  |
| Tuesday Sunday          |                              |                                               |  |  |  |  |  |  |
|                         | Wednesday                    |                                               |  |  |  |  |  |  |
|                         | Thursday                     |                                               |  |  |  |  |  |  |
|                         | Friday                       |                                               |  |  |  |  |  |  |
|                         | Instructor 1:                | ▼                                             |  |  |  |  |  |  |
|                         | Instructor 2:                | ▼                                             |  |  |  |  |  |  |
|                         | Instructor 3:                | ▼                                             |  |  |  |  |  |  |
|                         | Instructor 4:                | •                                             |  |  |  |  |  |  |
| Save Cancel             |                              |                                               |  |  |  |  |  |  |

The *Notice* displays on the *Event Calendar*, however the event is not a clickable link that opens a registration form.

| << Previous Month May 2015 |                              |         |           |          |        |          |
|----------------------------|------------------------------|---------|-----------|----------|--------|----------|
| Sunday                     | Monday                       | Tuesday | Wednesday | Thursday | Friday | Saturday |
|                            |                              |         |           |          | 1      | 2        |
| 3                          | 4                            | 5       | 6         | 7        | 8      | 9        |
| 10                         | 11                           | 12      | 13        | 14       | 15     | 16       |
| 17                         | 18                           | 19      | 20        | 21       | 22     | 23       |
| 24                         | 25<br>Memorial<br>Day-Closed | 26      | 27        | 28       | 29     | 30       |
| 31                         |                              |         |           |          |        |          |